# Sun<sup>™</sup> Quad FastEthernet<sup>™</sup> PCI Adapter Installation and User's Guide

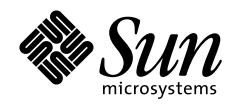

THE NETWORK IS THE COMPUTER"

#### **Sun Microsystems Computer Company**

2550 Garcia Avenue Mountain View, CA 94043 USA 415 960-1300 fax 415 969-9131 A Sun Microsystems, Inc. Business

Part No.: 805-1797-10 Revision A, August 1997

Download from Www.Somanuals.com. All Manuals Search And Download.

Copyright 1997 Sun Microsystems, Inc. 2550 Garcia Avenue, Mountain View, California 94043-1100 U.S.A. All rights reserved.

This product or document is protected by copyright and distributed under licenses restricting its use, copying, distribution, and decompilation. No part of this product or document may be reproduced in any form by any means without prior written authorization of Sun and its licensors, if any. Third-party software, including font technology, is copyrighted and licensed from Sun suppliers.

Parts of the product may be derived from Berkeley BSD systems, licensed from the University of California. UNIX is a registered trademark in the U.S. and other countries, exclusively licensed through X/Open Company, Ltd.

Sun, Sun Microsystems, the Sun logo, AnswerBook, SunDocs, Quad FastEthernet, and Solaris are trademarks, registered trademarks, or service marks of Sun Microsystems, Inc. in the U.S. and other countries. All SPARC trademarks are used under license and are trademarks or registered trademarks of SPARC International, Inc. in the U.S. and other countries. Products bearing SPARC trademarks are based upon an architecture developed by Sun Microsystems, Inc.

The OPEN LOOK and Sun™ Graphical User Interface was developed by Sun Microsystems, Inc. for its users and licensees. Sun acknowledges the pioneering efforts of Xerox in researching and developing the concept of visual or graphical user interfaces for the computer industry. Sun holds a non-exclusive license from Xerox to the Xerox Graphical User Interface, which license also covers Sun's licensees who implement OPEN LOOK GUIs and otherwise comply with Sun's written license agreements.

**RESTRICTED RIGHTS**: Use, duplication, or disclosure by the U.S. Government is subject to restrictions of FAR 52.227-14(g)(2)(6/87) and FAR 52.227-19(6/87), or DFAR 252.227-7015(b)(6/95) and DFAR 227.7202-3(a).

DOCUMENTATION IS PROVIDED "AS IS" AND ALL EXPRESS OR IMPLIED CONDITIONS, REPRESENTATIONS AND WARRANTIES, INCLUDING ANY IMPLIED WARRANTY OF MERCHANTABILITY, FITNESS FOR A PARTICULAR PURPOSE OR NON-INFRINGEMENT, ARE DISCLAIMED, EXCEPT TO THE EXTENT THAT SUCH DISCLAIMERS ARE HELD TO BE LEGALLY INVALID.

Copyright 1997 Sun Microsystems, Inc., 2550 Garcia Avenue, Mountain View, Californie 94043-1100 Etatis-Unis. Tous droits réservés.

Ce produit ou document est protégé par un copyright et distribué avec des licences qui en restreignent l'utilisation, la copie, la distribution, et la décompilation. Aucune partie de ce produit ou document ne peut être reproduite sous aucune forme, par quelque moyen que ce soit, sans l'autorisation préalable et écrite de Sun et de ses bailleurs de licence, s'il y en a. Le logiciel détenu par des tiers, et qui comprend la technologie relative aux polices de caractères, est protégé par un copyright et licencié par des fournisseurs de Sun.

Des parties de ce produit pourront être dérivées des systèmes Berkeley BSD licenciés par l'Université de Californie. UNIX est une marque déposée aux Etats-Unis et dans d'autres pays et licenciée exclusivement par X/Open Company, Ltd.

Sun, Sun Microsystems, le logo Sun, AnswerBook, SunDocs, Quad FastEthernet et Solaris sont des marques de fabrique ou des marques déposées, ou marques de service, de Sun Microsystems, Inc. aux Etats-Unis et dans d'autres pays. Toutes les marques SPARC sont utilisées sous licence et sont des marques de fabrique ou des marques déposées de SPARC International, Inc. aux Etats-Unis et dans d'autres pays. Les produits portant les marques SPARC sont basés sur une architecture développée par Sun Microsystems, Inc.

L'interface d'utilisation graphique OPEN LOOK et Sun™ a été développée par Sun Microsystems, Inc. pour ses utilisateurs et licenciés. Sun reconnaît les efforts de pionniers de Xerox pour la recherche et le développement du concept des interfaces d'utilisation visuelle ou graphique pour l'industrie de l'informatique. Sun détient une licence non exclusive de Xerox sur l'interface d'utilisation graphique Xerox, cette licence couvrant également les licenciés de Sun qui mettent en place l'interface d'utilisation graphique OPEN LOOK et qui en outre se conforment aux licences écrites de Sun.

CETTE PUBLICATION EST FOURNIE "EN L'ETAT" ET AUCUNE GARANTIE, EXPRESSE OU IMPLICITE, N'EST ACCORDEE, Y COMPRIS DES GARANTIES CONCERNANT LA VALEUR MARCHANDE, L'APTITUDE DE LA PUBLICATION A REPONDRE A UNE UTILISATION PARTICULIERE, OU LE FAIT QU'ELLE NE SOIT PAS CONTREFAISANTE DE PRODUIT DE TIERS. CE DENI DE GARANTIE NE S'APPLIQUERAIT PAS, DANS LA MESURE OU IL SERAIT TENU JURIDIQUEMENT NUL ET NON AVENU.

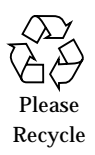

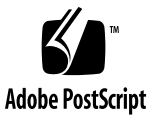

### Regulatory Compliance Statements

Your Sun product is marked to indicate its compliance class:

- Federal Communications Commission (FCC) USA
- Department of Communications (DOC) Canada
- Voluntary Control Council for Interference (VCCI) Japan

Please read the appropriate section that corresponds to the marking on your Sun product before attempting to install the product.

#### FCC Class A Notice

This device complies with Part 15 of the FCC Rules. Operation is subject to the following two conditions:

1. This device may not cause harmful interference.

2. This device must accept any interference received, including interference that may cause undesired operation.

**Note:** This equipment has been tested and found to comply with the limits for a Class A digital device, pursuant to Part 15 of the FCC Rules. These limits are designed to provide reasonable protection against harmful interference when the equipment is operated in a commercial environment. This equipment generates, uses and can radiate radio frequency energy and, if not installed and used in accordance with the instruction manual, may cause harmful interference to radio communications. Operation of this equipment in a residential area is likely to cause harmful interference in which case the user will be required to correct the interference at his own expense.

**Shielded Cables:** Connections between the workstation and peripherals must be made using shielded cables in order to maintain compliance with FCC radio frequency emission limits. Networking connections can be made using unshielded twisted-pair (UTP) cables.

**Modifications:** Any modifications made to this device that are not approved by Sun Microsystems, Inc. may void the authority granted to the user by the FCC to operate this equipment.

#### FCC Class B Notice

This device complies with Part 15 of the FCC Rules. Operation is subject to the following two conditions:

- 1. This device may not cause harmful interference.
- 2. This device must accept any interference received, including interference that may cause undesired operation.

**Note:** This equipment has been tested and found to comply with the limits for a Class B digital device, pursuant to Part 15 of the FCC Rules. These limits are designed to provide reasonable protection against harmful interference in a residential installation. This equipment generates, uses and can radiate radio frequency energy and, if not installed and used in accordance with the instructions, may cause harmful interference to radio communications. However, there is no guarantee that interference will not occur in a particular installation. If this equipment does cause harmful interference to radio or television reception, which can be determined by turning the equipment off and on, the user is encouraged to try to correct the interference by one or more of the following measures:

- Reorient or relocate the receiving antenna.
- Increase the separation between the equipment and receiver.
- Connect the equipment into an outlet on a circuit different from that to which the receiver is connected.
- Consult the dealer or an experienced radio/television technician for help.

**Shielded Cables:** Connections between the workstation and peripherals must be made using shielded cables in order to maintain compliance with FCC radio frequency emission limits. Networking connections can be made using unshielded twisted pair (UTP) cables.

**Modifications:** Any modifications made to this device that are not approved by Sun Microsystems, Inc. may void the authority granted to the user by the FCC to operate this equipment.

#### DOC Class A Notice - Avis DOC, Classe A

This Class A digital apparatus meets all requirements of the Canadian Interference-Causing Equipment Regulations. Cet appareil numérique de la classe A respecte toutes les exigences du Règlement sur le matériel brouilleur du Canada.

#### DOC Class B Notice - Avis DOC, Classe B

This Class B digital apparatus meets all requirements of the Canadian Interference-Causing Equipment Regulations. Cet appareil numérique de la classe B respecte toutes les exigences du Règlement sur le matériel brouilleur du Canada.

### VCCI基準について

### 第一種VCCI基準について

第一種VCCIの表示があるワークステーションおよびオプション製品は、第一種情報 装置です。これらの製品には、下記の項目が該当します。

この装置は、第一種情報装置(商工業地域において使用されるべき情報装置)で商工業地 域での電波障害防止を目的とした情報処理装置等電波障害自主規制協議会(VCCI)基準に 適合しております。したがって、本製品を、住宅地域または住宅地域に隣接した地域で ご使用になりますと、ラジオ、テレビジョン受信機等に受信障害を与えることがあります。

取り扱い説明書に従って正しくお取り扱いください。

第二種VCCI基準について

第二種VCCIの表示 【LGI】 があるワークステーションおよびオプション製品は、第二種 情報装置です。これらの製品には、下記の項目が該当します。

この装置は、第二種情報装置(住宅地域または住宅地域に隣接した地域において使用され るべき情報装置)で住宅地域での電波障害防止を目的とした情報処理装置等電波障害自主 規制協議会(VCCI)基準に適合しております。しかし、本製品を、ラジオ、テレビジョン 受信機に近接してご使用になりますと、受信障害の原因となることがあります。

取り扱い説明書に従って正しくお取り扱いください。

### <span id="page-4-0"></span>Declaration of Conformity

**Compliance ID: QFEPCI Product Name: SUN QFE PCI**

This product has been tested and complies with the following EMC and Safety standards:

### EMC

### EC — Europe

This equipment complies with the following requirements of the EMC Directive 89/336/EEC:

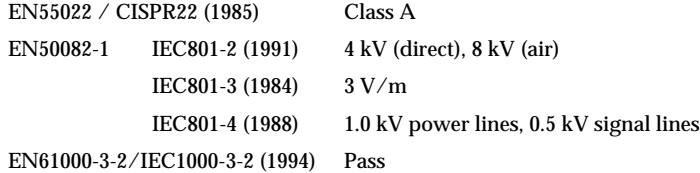

### Safety

This equipment complies with the following requirements of the Low Voltage Directive 73/23/EEC:

• EN60950/IEC950 (1993)

### Supplementary Information

This product was tested and complies with all the requirements for the CE Mark when connected to a Sun workstation or server.

 $\sqrt{s}$  / /  $\sqrt{s}$  / Dennis P. Symanski Date John Shades Date Manager, Product Compliance Manager, Quality Assurance

Sun Microsystems Computer Company Sun Microsystems Limited 2550 Garcia Avenue, M/S UMPK15-102 Springfield, Linlithgow Mt. View, CA 94043, USA West Lothian, EH49 7LR Tel: 415-786-3255 Scotland, United Kingdom Fax: 415-786-3723 Tel: 0506 670000

Fax: 0506 760011

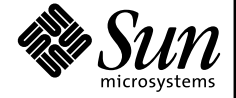

THE NETWORK IS THE COMPUTER"

**vi** Sun Quad FastEthernet PCI Adapter Installation and User's Guide • August 1997

Download from Www.Somanuals.com. All Manuals Search And Download.

## **Contents**

#### **1. [Product Overview 1](#page-14-0)**

[Features](#page-15-0) 2 [Hardware and Software Requirements 3](#page-16-0) [Checking the OpenBoot PROM Revision Level](#page-16-1) 3

▼ [Displaying the OpenBoot PROM Revision Level 3](#page-16-2)

#### **2. [Installing the Adapter](#page-18-0) 5**

[Adding an Entry to the](#page-18-1) driver\_aliases File 5 [Installing the Adapter 6](#page-19-0) [Verifying the Installation](#page-20-0) 7 [Examining Network Activity](#page-21-0) 8 [Rebooting the System](#page-22-0) 9

#### **3. [Configuring the Driver Software 1](#page-24-0)1**

[Installing the Driver Software](#page-24-1) 11

[Configuring the Host Files](#page-24-2) 11

[Booting From the Network 1](#page-27-0)4

[Post-Installation Procedures \(Optional\) 1](#page-28-0)5

[Configuring Driver Parameters](#page-28-1) 15

[Increasing TCP/IP Performance 1](#page-28-2)5

[Forcing Network Speed Between 10 Mbps and 100 Mbps 1](#page-29-0)6

[Auto-Negotiation](#page-30-0) 17

[local-mac-address](#page-31-0) Property 18

#### **A. [Specifications 1](#page-32-0)9**

[Physical Dimensions](#page-32-1) 19 [Power Requirements](#page-33-0) 20 [Performance Specifications](#page-33-1) 20

#### **B. [Interface Signals 2](#page-34-0)1**

#### **C. [Configuring the Quad FastEthernet Device Driver Parameters 2](#page-36-0)3**

[Internal Transceiver](#page-36-1) 23

[Driver Parameter Values and Definitions 2](#page-37-0)4

[Defining the Current Status 2](#page-38-0)5

[Inter-Packet Gap Parameters 2](#page-38-1)5

[Defining an Additional Delay Before Transmitting a Packet Using](#page-39-0) lance\_mode and ipg0 26

[Operational Mode Parameters](#page-40-0) 27

[Defining the Number of Back-to-Back Packets to Transmit 2](#page-41-0)8

[Reporting Transceiver Capabilities](#page-41-1) 28

[Reporting the Link Partner Capabilities](#page-42-0) 29

[Setting](#page-43-0) qfe Driver Parameters 30

[Setting Parameters Using the](#page-43-1) ndd Utility 30

- ▼ [To Specify the Device Instance for the](#page-44-0) ndd Utility 31
- ▼ [To Select One Local Transceiver Capability and Setting Forced](#page-47-0) [Mode](#page-47-0) 34
- [To Set the Mode to Auto-Negotiation](#page-47-1) 34

[Setting Parameters in the](#page-48-0) /etc/system File 35

▼ [Setting the](#page-49-0) ipg1 and ipg2 Parameters in the /etc/system File 36

[Setting Parameters Using the](#page-49-1) qfe.conf File 36

[Setting](#page-50-0) ipg Driver Parameters Using a qfe.conf File 37

#### **D. [Running Diagnostics Tests 3](#page-52-0)9**

[Using the OpenBoot PROM FCode Selftest](#page-52-1) 39

▼ [Running the Ethernet FCode Selftest Diagnostic 4](#page-53-0)0

**x** Sun Quad FastEthernet PCI Adapter Installation and User's Guide • August 1997

Download from Www.Somanuals.com. All Manuals Search And Download.

## Preface

The *Sun Quad FastEthernet PCI Adapter Installation and User's Guide* provides installation instructions for the Sun™ Quad FastEthernet™ PCI Adapter. This manual also describes how to configure the Sun Quad FastEthernet driver software.

These instructions are designed for system administrators with experience installing similar hardware.

## How This Book Is Organized

**[Chapter 1, "Product Overview,](#page-14-1)"** describes the hardware and software features for the Sun Quad FastEthernet PCI adapter.

**[Chapter 2, "Installing the Adapter](#page-18-2),"** tells you how to install the Sun Quad FastEthernet PCI adapter into your system.

**[Chapter 3, "Configuring the Driver Software,](#page-24-3)"** describes how to create and edit the device driver configuration files.

**[Appendix A, "Specifications](#page-32-2),"** lists the specifications for the Sun Quad FastEthernet PCI adapter.

**[Appendix B, "Interface Signals](#page-34-1),"** lists the pin descriptions.

**[Appendix C, "Configuring the Quad FastEthernet Device Driver Parameters,](#page-36-2)"** describes how to configure the Quad FastEthernet (qfe) driver.

**[Appendix D, "Running Diagnostics Tests,](#page-52-2)"** describes the diagnostic procedures for testing the Sun Quad FastEthernet PCI adapter.

## <span id="page-11-0"></span>Related Documents

The following documents contain topics that relate to the information in the *Sun Quad FastEthernet PCI Adapter Installation and User's Guide*.

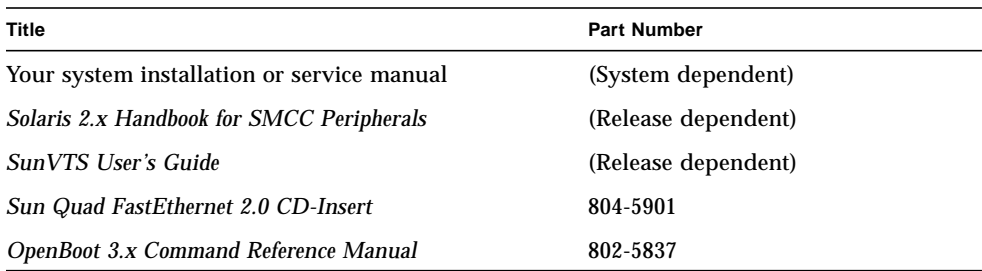

## UNIX Commands

This document may not include specific software commands or procedures. Instead, it may name software tasks and refer you to operating system documentation or the handbook that was shipped with your new hardware.

The type of information that you might need to use references for includes:

- Shutting down the system
- Booting the system
- Configuring devices
- Other basic software procedures

See one or more of the following:

- *Solaris 2.x Handbook for SMCC Peripherals* contains Solaris™ 2.x software commands.
- On-line AnswerBook™ for the complete set of documentation supporting the Solaris 2.x software environment.
- Other software documentation that you received with your system.

# Typographic Conventions

The following table describes the typographic changes used in this book.

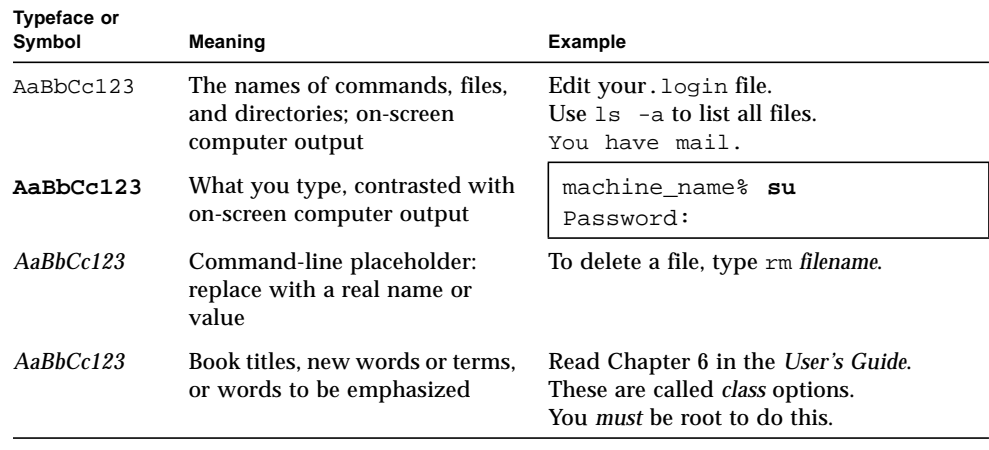

# Shell Prompts

The following table shows the default system prompt and superuser prompt for the C shell, Bourne shell, and Korn shell.

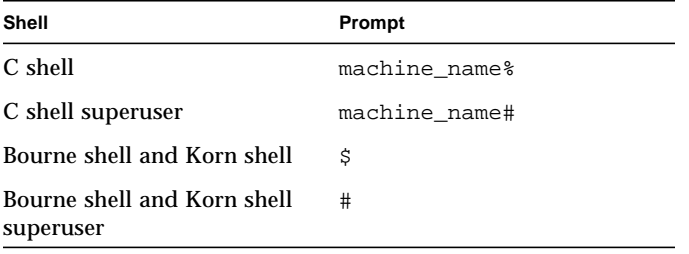

# <span id="page-13-2"></span><span id="page-13-1"></span><span id="page-13-0"></span>Ordering Sun Documents

 $SunDoes<sup>SM</sup>$  is a distribution program for Sun Microsystems technical documentation. Contact SunExpress for easy ordering and quick delivery. You can find a listing of available Sun documentation on the World Wide Web.

| Country              | <b>Telephone</b>                               | Fax                      |  |
|----------------------|------------------------------------------------|--------------------------|--|
| <b>Belgium</b>       | 02-720-09-09                                   | $02 - 725 - 88 - 50$     |  |
| Canada               | 1-800-873-7869                                 | 1-800-944-0661           |  |
| France               | 0800-90-61-57                                  | 0800-90-61-58            |  |
| Germany              | $01 - 30 - 81 - 61 - 91$                       | $01 - 30 - 81 - 61 - 92$ |  |
| Holland              | 06-022-34-45                                   | 06-022-34-46             |  |
| Japan                | 0120-33-9096                                   | 0120-33-9097             |  |
| Luxembourg           | 32-2-720-09-09                                 | $32 - 2 - 725 - 88 - 50$ |  |
| Sweden               | 020-79-57-26                                   | 020-79-57-27             |  |
| Switzerland          | 0800-55-19-26                                  | 0800-55-19-27            |  |
| United Kingdom       | 0800-89-88-88                                  | 0800-89-88-87            |  |
| <b>United States</b> | 1-800-873-7869                                 | 1-800-944-0661           |  |
|                      | World Wide Web: http://www.sun.com/sunexpress/ |                          |  |

**TABLE P-1** SunExpress Contact Information

## Sun Welcomes Your Comments

Please use the *Reader Comment Card* that accompanies this document. We are interested in improving our documentation and welcome your comments and suggestions.

If a card is not available, you can email or fax your comments to us. Please include the part number of your document in the subject line of your email or fax message.

- Email: smcc-docs@sun.com
- Fax: SMCC Document Feedback 1-415-786-6443

## <span id="page-14-2"></span><span id="page-14-1"></span><span id="page-14-0"></span>Product Overview

The Sun Quad FastEthernet PCI adapter contains four fully-buffered twisted-pair Ethernet ports (RJ-45), providing four switchable 10BASE-T/100BASE-TX channels, on a PCI adapter.

<span id="page-14-3"></span>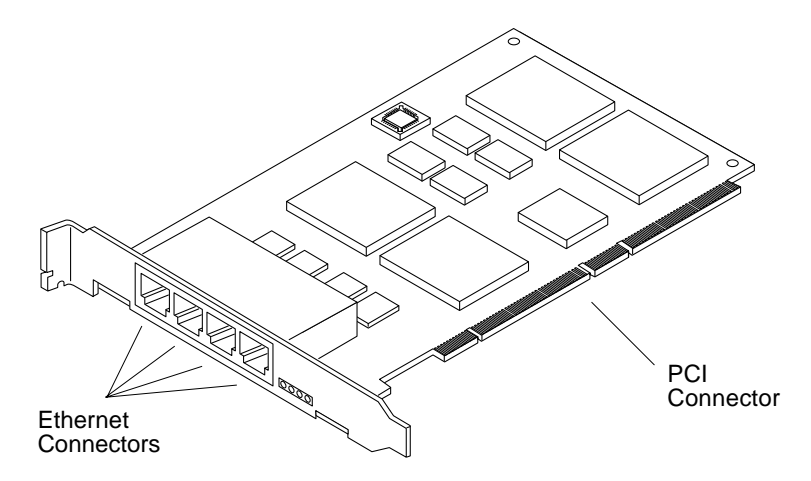

**FIGURE 1-1** Sun Quad FastEthernet PCI adapter

<span id="page-15-2"></span><span id="page-15-1"></span>Ethernet channels

<span id="page-15-3"></span>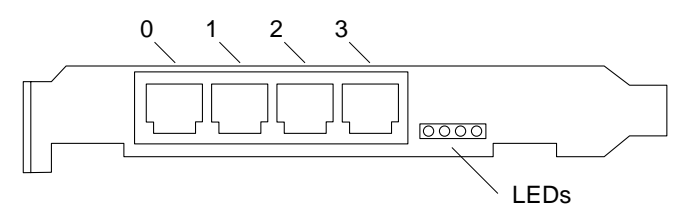

**FIGURE 1-2** Sun Quad FastEthernet PCI adapter Back Panel

## <span id="page-15-0"></span>Features

This PCI adapter offers the following features:

- <span id="page-15-4"></span>■ Fully complies with the ANSI/IEEE std. 802.3 CSMA/CD physical layer specification
	- Four Switchable 10BASE-T/100BASE-TX Ethernet channels with auto negotiation. Conforms to IEEE 802.3u Ethernet standard
	- Provides operations of up to 100 meters of twisted-pair without use of repeaters
- Four independent Ethernet channels run at either 10 Mbps or 100 Mbps
- Supports half-duplex or full-duplex operation modes
- Multiple 48-bit IEEE 802.3 style media access control (MAC) identifiers, one for each channel
- Link integrity LED for each channel

# <span id="page-16-6"></span><span id="page-16-5"></span><span id="page-16-3"></span><span id="page-16-0"></span>Hardware and Software Requirements

Before installing the adapter, make sure your system meets the following hardware and software requirements:

**TABLE 1-1** Hardware and Software Requirements

| <b>Requirements</b>                               | <b>Hardware or Software</b>                                                      |
|---------------------------------------------------|----------------------------------------------------------------------------------|
| Supported Systems                                 | $Sum^{TM}$ Ultra <sup><math>TM</math></sup> systems, with an available PCI slot. |
| <b>Supported Operating</b><br><b>Environments</b> | Solaris 2.5.1 Hardware: 4/97, and later Solaris releases                         |
| OpenBoot™ PROM (OBP)                              | Release 3.0 or later                                                             |

<span id="page-16-4"></span>**Note –** The information above is up-to-date as of the printing of this manual. Visit Sun on the World Wide Web at http://www.sun.com/ for the latest information.

## <span id="page-16-1"></span>Checking the OpenBoot PROM Revision Level

You can use the OpenBoot command .version to display your system's OpenBoot PROM revision level.

## <span id="page-16-2"></span>▼ Displaying the OpenBoot PROM Revision Level

● **At the** ok **prompt, type** .version **to check your system's OpenBoot PROM revision level.**

```
ok .version
Release 3.00 Version 1203 created 97/04/19 09:44:48
```
**4** Sun Quad FastEthernet PCI Adapter Installation and User's Guide • August 1997

Download from Www.Somanuals.com. All Manuals Search And Download.

## <span id="page-18-2"></span><span id="page-18-0"></span>Installing the Adapter

<span id="page-18-6"></span><span id="page-18-4"></span><span id="page-18-3"></span>This chapter tells you how to install the Sun Quad FastEthernet PCI adapter in your system and how to verify that it has been installed correctly.

# <span id="page-18-1"></span>Adding an Entry to the driver\_aliases File

If your system is running the Solaris 2.5.1 Hardware: 4/97 operating environment, you will need to add an entry to the /etc/driver\_aliases file before installing the Sun Quad FastEthernet PCI adapter. In future operating system releases, you will not need to edit this file.

<span id="page-18-5"></span>**1. Check the** /etc/driver\_aliases **file for the line required by the adapter.**

# **grep 'pci\_pci "pci1011,25"' /etc/driver\_aliases**

If this line already exists in the driver\_aliases file, you can proceed with the adapter installation, which is described in the next section. Otherwise, you will need to add this line to the file before installing the adapter.

**2. Using a text editor, add the following line to the end of the** /etc/driver\_aliases **file.**

pci\_pci "pci1011,25"

Once you have added this line to the file, you can safely install the adapter.

# <span id="page-19-2"></span><span id="page-19-1"></span><span id="page-19-0"></span>Installing the Adapter

**Note –** Refer to your system installation or service manual for detailed instructions for the following tasks.

- **1. Power off your system and open the system unit.**
- **2. Attach the adhesive copper strip of the wrist strap to the metal casing of the power supply. Wrap the other end twice around your wrist, with the adhesive side against your skin.**
- **3. Holding the PCI adapter by the edges, unpack and place it on an antistatic surface.**
- **4. Remove the PCI filler panel from the slot in which you want to insert the Sun Quad FastEthernet PCI adapter.**
- **5. Holding the PCI adapter by the edges, align the adapter edge connector with the PCI slot. Slide the adapter face plate into the small slot at the end of the PCI opening.**
- **6. Applying even pressure at both corners of the adapter, push the PCI adapter until it is firmly seated in the slot.**

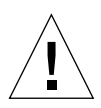

**Caution –** Do not use excessive force when installing the adapter into the PCI slot. You may damage the adapter's PCI connector. If the adapter does not seat properly when you apply even pressure, remove the adapter and carefully reinstall it again.

- **7. If necessary, reinstall the PCI filler panel in the unused PCI opening.**
- **8. Detach the wrist strap and close the system unit.**
- **9. Connect Ethernet cables to the Sun Quad FastEthernet PCI adapter and to an Ethernet network.**

# <span id="page-20-3"></span><span id="page-20-2"></span><span id="page-20-1"></span><span id="page-20-0"></span>Verifying the Installation

After you have installed the Sun Quad FastEthernet PCI adapter, but *before* you boot your system, perform the following tasks to verify the installation. Refer to the *Solaris 2.x Handbook for SMCC Peripherals* manual or your Solaris documentation for the detailed instructions.

- **1. Power on the system, and when the banner appears, press the Stop-A keys to interrupt the boot process and to get to the** ok **prompt.**
- **2. Use the** show-devs **command to list the system devices.**

You should see lines in the list of devices, similar to the example below, specific to the Sun Quad FastEthernet PCI adapter:

```
ok show-devs
...
/pci@1f,2000/pci@2/SUNW,qfe@0,1
/pci@1f,2000/pci@2/SUNW,qfe@1,1
/pci@1f,2000/pci@2/SUNW,qfe@2,1
/pci@1f,2000/pci@2/SUNW,qfe@3,1
...
```
The SUNW,  $q$ fe@*x*, 1 entries identify the adapter's four Ethernet devices.

**Note –** If you do not see the devices listed, check that the adapter is properly seated and, if necessary, reinstall the adapter.

#### *Diagnostic Testing*

For Sun Quad FastEthernet PCI adapter diagnostic testing, see [Appendix D,](#page-52-2) ["Running Diagnostics Tests](#page-52-2).".

# <span id="page-21-3"></span><span id="page-21-2"></span><span id="page-21-1"></span><span id="page-21-0"></span>Examining Network Activity

After you have installed the Sun Quad FastEthernet PCI adapter, but *before* booting the system, verify the installation by examining the network interfaces with the OpenBoot PROM watch-net-all command.

Make sure that the interfaces are connected to an active network.

#### ● **Examine network activity and incoming network packets by typing watch-net-all at the** ok **prompt.**

The watch-net-all command monitors network traffic on all network interfaces in the system. In the example below, the watch-net-all command tests all four of the adapter's interfaces, two of which are connected to a network.

```
ok watch-net-all
/pci@1f,2000/pci@2/SUNW,qfe@0,1
Internal loopback test -- succeeded.
Transceiver check -- failed
/pci@1f,2000/pci@2/SUNW,qfe@1,1
Internal loopback test -- succeeded.
Transceiver check -- passed
Looking for Ethernet Packets.
'.' is a Good Packet. 'X' is a Bad Packet.
Type any key to stop.
..................................... (Press any key to continue.)
/pci@1f,2000/pci@2/SUNW,qfe@2,1
Internal loopback test -- succeeded.
Transceiver check -- failed
/pci@1f,2000/pci@2/SUNW,qfe@3,1
Internal loopback test -- succeeded.
Transceiver check -- passed
Looking for Ethernet Packets.
'.' is a Good Packet. 'X' is a Bad Packet.
Type any key to stop.
....................................... (Press any key to continue.)
```
In addition to testing the adapter's interfaces, the watch-net-all command may also test other network devices on the system.

**Note –** The network speed is the same as the speed of the network that your system is connected. See the section ["Forcing Network Speed Between 10 Mbps and 100](#page-29-1) [Mbps" on page 16](#page-29-1) for more detailed information about speed selection.

**8** Sun Quad FastEthernet PCI Adapter Installation and User's Guide • August 1997

# <span id="page-22-2"></span><span id="page-22-1"></span><span id="page-22-0"></span>Rebooting the System

After you have examined the network activity, perform a reconfiguration boot on your system so the operating environment can recognize the Sun Quad FastEthernet PCI adapter.

● **Perform a reconfiguration boot on the system.**

ok **boot -r**

Refer to the *Solaris 2.x Peripheral's Handbook* for more information.

**10** Sun Quad FastEthernet PCI Adapter Installation and User's Guide • August 1997

Download from Www.Somanuals.com. All Manuals Search And Download.

# <span id="page-24-10"></span><span id="page-24-3"></span><span id="page-24-0"></span>Configuring the Driver Software

<span id="page-24-11"></span><span id="page-24-8"></span>This chapter describes how to configure the driver software used by the Sun Quad FastEthernet PCI adapter.

## <span id="page-24-1"></span>Installing the Driver Software

<span id="page-24-9"></span><span id="page-24-7"></span><span id="page-24-5"></span>The *Sun Quad FastEthernet 2.0* CD-ROM contains the software required by the Sun Quad FastEthernet PCI adapter. Install the software driver packages as described in the CD insert. (Future revisions of the Sun Quad FastEthernet software will also work with your adapter.)

<span id="page-24-6"></span><span id="page-24-4"></span>Before you can use the four channels of the adapter, you will need to create and edit system host files, as described in the next section.

# <span id="page-24-2"></span>Configuring the Host Files

After installing the Sun Quad FastEthernet driver software, you must create a hostname.qfe*<num>* file for the adapter's Ethernet interfaces. You must also create both an IP address and a host name for its Ethernet interfaces in the /etc/hosts file.

<span id="page-25-4"></span><span id="page-25-3"></span><span id="page-25-0"></span>**1. At the command line, use the** grep **command to search the** /etc/path\_to\_inst **file for** qfe **devices.**

```
# grep qfe /etc/path_to_inst
"/pci@1f,2000/pci@2/SUNW,qfe@0,1" 4 "qfe"
"/pci@1f,2000/pci@2/SUNW,qfe@1,1" 5 "qfe"
"/pci@1f,2000/pci@2/SUNW,qfe@2,1" 6 "qfe"
"/pci@1f,2000/pci@2/SUNW,qfe@3,1" 7 "qfe"
```
<span id="page-25-1"></span>In the example above, the four  $SUNW$ ,  $qfe@x$ , 1 instances are from a Sun Quad FastEthernet PCI adapter installed in slot 2. For clarity, the instance numbers are bold.

**2. Create an** /etc/hostname.qfe*<num>* **file, where** *<num>* **corresponds to the instance number of each interface you plan to use.**

If you wanted to use all of the adapter's interfaces in [Step 1'](#page-25-0)s example, you would need to create four files:

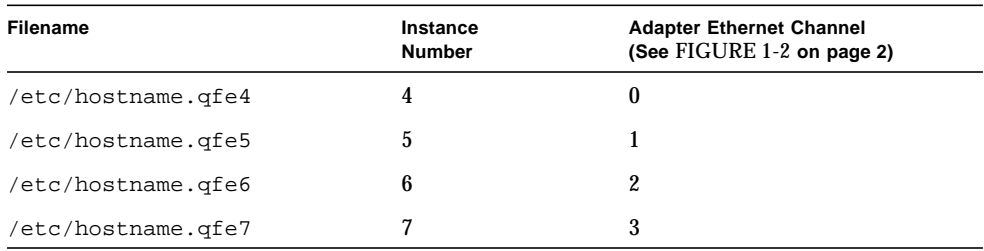

- Do not create /etc/hostname.qfe<num> files for Sun Quad FastEthernet PCI adapter channels you plan to leave unused.
- The /etc/hostname.qfe<num> file must contain the hostname for the appropriate network interface.
- The host name should have an IP address and should be entered in the /etc/hosts file.
- The host name should be different from any other host name of any other interface, for example: /etc/hostname.hme0 and /etc/hostname.qfe2 cannot share the same host name.

<span id="page-26-1"></span>Using the instance examples in [Step 1,](#page-25-0) the following example shows the four /etc/hostname.qfe*<num>* files required for a system called zardoz that has a Sun Quad FastEthernet PCI adapter (zardoz-11, zardoz-12, zardoz-13, and zardoz-14).

```
# cat /etc/hostname.hme0
zardoz
# cat /etc/hostname.qfe4
zardoz-11
# cat /etc/hostname.qfe5
zardoz-12
# cat /etc/hostname.qfe6
zardoz-13
# cat /etc/hostname.qfe7
zardoz-14
```
**3. Create an appropriate entry in the** /etc/hosts **file for each active** qfe **channel.** Using the example in [Step 1,](#page-25-0) you will have:

```
# cat /etc/hosts
#
# Internet host table
#
127.0.0.1 localhost
129.144.10.57 zardoz loghost
129.144.11.83 zardoz-11
129.144.12.41 zardoz-12
129.144.13.67 zardoz-13
129.144.14.30 zardoz-14
```
**4. Reboot your system.**

## <span id="page-27-2"></span><span id="page-27-1"></span><span id="page-27-0"></span>Booting From the Network

To use a Sun Quad FastEthernet PCI adapter ethernet interface as the boot device, perform the following tasks:

**1. At the** ok **prompt type:**

```
ok show-devs
```
The show-devs command lists the system devices. You should see the full path name of the qfe devices, similar to the example below:

```
/pci@1f,2000/pci@2/SUNW,qfe@0,1
/pci@1f,2000/pci@2/SUNW,qfe@1,1
/pci@1f,2000/pci@2/SUNW,qfe@2,1
/pci@1f,2000/pci@2/SUNW,qfe@3,1
```
**Note –** You need to select only one of these qfe devices for booting.

**2. At the** ok **prompt type:**

ok **boot** *(full path name of the* qfe *device)*

# <span id="page-28-9"></span><span id="page-28-8"></span><span id="page-28-7"></span><span id="page-28-0"></span>Post-Installation Procedures (Optional)

<span id="page-28-3"></span>Perform the tasks in the following sections to customize the performance of the Sun Quad FastEthernet PCI adapter.

## <span id="page-28-4"></span><span id="page-28-1"></span>Configuring Driver Parameters

<span id="page-28-6"></span>The  $qfe$  device driver, which is loaded from the CD-ROM, controls the SUNW,  $qfe$ Ethernet devices. The device driver automatically selects the link speed using the auto-negotiation protocol with the link partner. (See ["Auto-Negotiation" on](#page-30-0) [page 17.](#page-30-0))

You can manually configure the  $qfe$  device driver parameters to customize each SUNW,qfe device in your system in one of three ways:

- **O** Configure the qfe driver parameters generally for all  $SUNW$ , qfe devices in the system by entering the parameter variables in the /etc/system file.
- <span id="page-28-10"></span><span id="page-28-5"></span>■ Set a parameter on a per-device basis by creating the  $qfe$  conf file in the /kernel/drv directory.
- Use the ndd utility to *temporarily* change a parameter. This change is lost when you reboot the system.

See [Appendix C, "Configuring the Quad FastEthernet Device Driver Parameters,](#page-36-2)" for more information.

### <span id="page-28-2"></span>Increasing TCP/IP Performance

The TCP/IP performance of the Sun Quad FastEthernet PCI adapter can be increased by changing the TCP high water mark to 64K. This can be done with the ndd utility as follows.

**1. As superuser (root), type:**

```
# ndd -set /dev/tcp tcp_xmit_hiwat 65535
# ndd -set /dev/tcp tcp_recv_hiwat 65535
# ndd -set /dev/tcp tcp_cwnd_max 65534
```
The changes take effect immediately and affect all the networking interfaces in the system. The changes are lost when you reboot the system.

## <span id="page-29-4"></span><span id="page-29-3"></span><span id="page-29-2"></span><span id="page-29-1"></span><span id="page-29-0"></span>Forcing Network Speed Between 10 Mbps and 100 Mbps

**1. At the** ok **prompt, use the** show-devs **command to list the system devices.**

You should see the full path names of the  $\sigma f e$  devices, similar to the example below:

```
/pci@1f,2000/pci@2/SUNW,qfe@0,1
/pci@1f,2000/pci@2/SUNW,qfe@1,1
/pci@1f,2000/pci@2/SUNW,qfe@2,1
/pci@1f,2000/pci@2/SUNW,qfe@3,1
```
#### **2. Type:**

ok **nvedit**

**3. Type the following, pressing the Return key at the end of line** 0**:**

```
0: probe-all install-console banner
1: apply transfer-speed=10 (full path name of a qfe device)
```
**Note –** If you already have commands in NRAM, append these lines to the end of the file.

**4. Press the Control-C keys after typing** *(full path name of a* qfe *device)***.**

You will need to perform Steps 2 to 4 to set the network speed for each qfe channel.

**Note –** In the above example, the speed is forced to 10 Mbps. To force the speed to 100 Mbps, replace 10 with 100.

**5. At the** ok **prompt type:**

```
ok nvstore
ok setenv use-nvramrc? true
```
#### **6. Reboot your system.**

See [Appendix C, "Configuring the Quad FastEthernet Device Driver Parameters,](#page-36-2)" for more information on forcing network speed.

**16** Sun Quad FastEthernet PCI Adapter Installation and User's Guide • August 1997

## <span id="page-30-5"></span><span id="page-30-4"></span><span id="page-30-3"></span><span id="page-30-2"></span><span id="page-30-1"></span><span id="page-30-0"></span>Auto-Negotiation

<span id="page-30-6"></span>A key feature of the Sun Quad FastEthernet PCI adapter is auto-negotiation. The *auto-negotiation* protocol, as specified by the 100BASE-T standard, selects the operation mode (half-duplex or full-duplex), and the auto-sensing protocol selects the speed (10 Mbps or 100 Mbps) for the adapter.

The link speed and modes supported by the Sun Quad FastEthernet PCI adapter are listed as follows in decreasing order of priority:

- 100 Mbps, full-duplex
- 100 Mbps, half-duplex
- 10 Mbps, full-duplex
- 10 Mbps, half-duplex

When the system is booted, the Sun Quad FastEthernet PCI adapter advertises these capabilities to the Link Partner at the other end of the link (a hub, switch, or another network interface card (NIC) in a host system). If the Link Partner also supports auto-negotiation, it will advertise its capabilities over the link. The common highest priority mode supported by both sides will be selected automatically for the link operation.

The  $qfe$  device driver operates the SUNW,  $qfe$  devices by default in half-duplex mode only. If the Sun Quad FastEthernet PCI adapter is connected to a remote system or interface that is not capable of auto-negotiation, your system automatically selects the speed and half-duplex mode.

If the Sun Quad FastEthernet PCI adapter is connected to a link partner with which the auto-negotiation protocol fails to operate successfully, you can configure the device to not use this protocol and force the driver to set up the link in the mode and speed of your choice.

## <span id="page-31-4"></span><span id="page-31-3"></span><span id="page-31-1"></span><span id="page-31-0"></span>local-mac-address Property

Each of the network interfaces of the Sun Quad FastEthernet PCI adapter have been assigned a unique MAC (Media Access Control) address, which represents the 48-bit ethernet address for that channel. The OpenBoot firmware reports this MAC address via the local-mac-address property in the device nodes corresponding to the network interfaces.

<span id="page-31-2"></span>A system is not obligated to use this assigned MAC address if it has a system-wide MAC address. In such cases, the system-wide MAC address applies to all network interfaces on the system.

The device driver, or any other adapter utility, can use the network device's MAC address (local-mac-address) while configuring it. In the Solaris 2.6 operating system (and later Solaris revisions), you will be able to use a channel's MAC address when booting over the network.

The mac-address property of the network device specifies the network address (system-wide or local-mac-address) used for booting the system. To start using the MAC addresses assigned to the network interfaces of the Sun Quad FastEthernet PCI adapter, set the NVRAM configuration variable local-mac-address? to true.

ok **setenv local-mac-address? true**

# <span id="page-32-4"></span><span id="page-32-3"></span><span id="page-32-2"></span><span id="page-32-0"></span>Specifications

# <span id="page-32-1"></span>Physical Dimensions

**TABLE A-1** Physical Dimensions

| <b>Assembly Dimension</b> | <b>Measurement</b>       |  |
|---------------------------|--------------------------|--|
| Length                    | $7.395$ in $(186.06$ mm) |  |
| Width                     | 4.759 in (120.88 mm)     |  |
| Height:                   |                          |  |
| Primary component side    | $0.570$ in. $(14.48$ mm) |  |
| Back side                 | $0.105$ in. $(2.67$ mm)  |  |
| Weight                    | 5.2 oz $(148 g)$         |  |

## <span id="page-33-5"></span><span id="page-33-3"></span><span id="page-33-0"></span>Power Requirements

**TABLE A-2** Power Requirements

<span id="page-33-4"></span><span id="page-33-2"></span>

| <b>Specification</b>             | <b>Measurement</b> |
|----------------------------------|--------------------|
| <b>Maximum Power Dissipation</b> | 14 Watts           |
| <b>Maximum Power Consumption</b> | 2.8 Amps $@5V$     |
| Voltage Tolerance                | $5V + (-5%)$       |
| Ripple                           | Maximum 100 mV     |
| <b>Operational Current</b>       | 5V, 2.0 Amps       |

# Performance Specifications

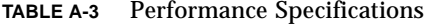

<span id="page-33-1"></span>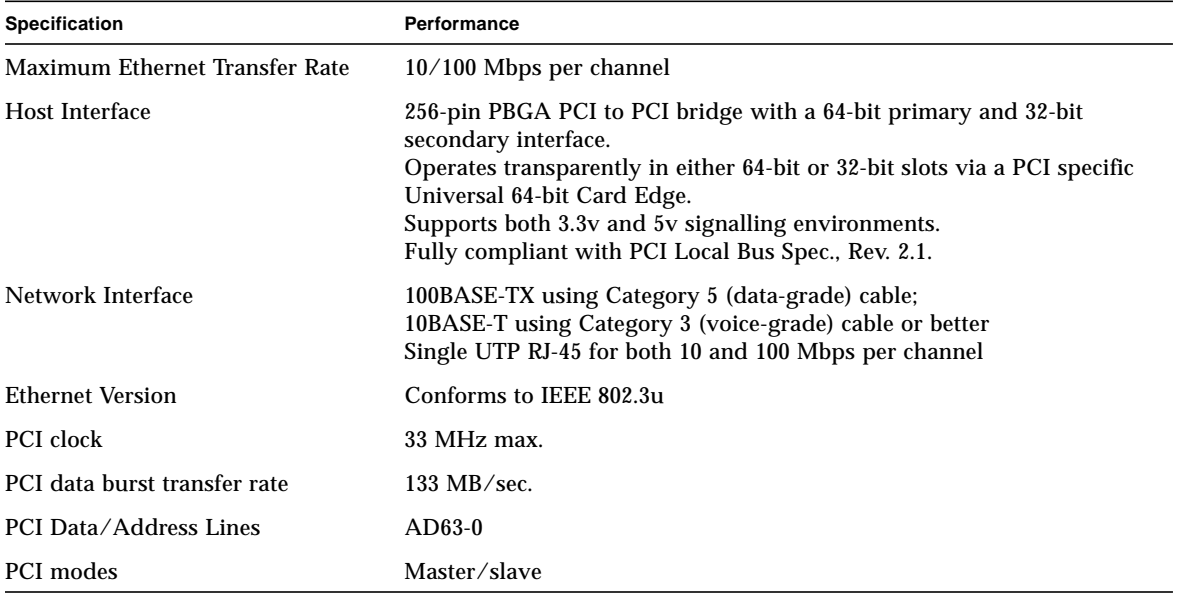

**20** Sun Quad FastEthernet PCI Adapter Installation and User's Guide • August 1997

# <span id="page-34-4"></span><span id="page-34-3"></span><span id="page-34-2"></span><span id="page-34-1"></span><span id="page-34-0"></span>Interface Signals

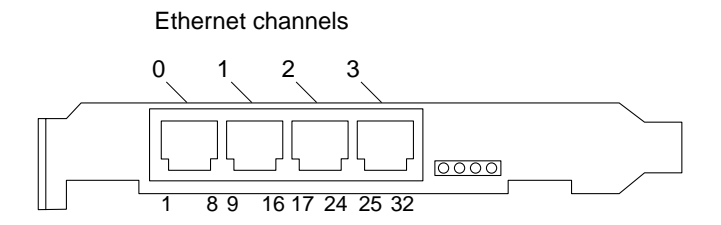

**FIGURE B-1** 32-Pin RJ-45 Connectors

| <b>Description</b> | CH <sub>0</sub>  | CH <sub>1</sub> | CH <sub>2</sub> | CH <sub>3</sub> |
|--------------------|------------------|-----------------|-----------------|-----------------|
| $TD+$              | 1                | 9               | 17              | 25              |
| TD-                | $\boldsymbol{2}$ | 10              | 18              | 26              |
| $RD+$              | 3                | 11              | 19              | 27              |
| Not Used           | $\boldsymbol{4}$ | 12              | 20              | 28              |
| Not Used           | 5                | 13              | 21              | 29              |
| $RD-$              | 6                | 14              | 22              | 30              |
| Not Used           | 7                | 15              | 23              | 31              |
| Not Used           | 8                | 16              | 24              | 32              |

**TABLE B-1** Pin Descriptions for the 32-Pin RJ-45 Connectors: Channels 0 - 3

**22** Sun Quad FastEthernet PCI Adapter Installation and User's Guide • August 1997

Download from Www.Somanuals.com. All Manuals Search And Download.

# <span id="page-36-10"></span><span id="page-36-9"></span><span id="page-36-7"></span><span id="page-36-5"></span><span id="page-36-3"></span><span id="page-36-2"></span><span id="page-36-0"></span>Configuring the Quad FastEthernet Device Driver Parameters

<span id="page-36-8"></span><span id="page-36-6"></span><span id="page-36-4"></span>The  $qfe$  device driver controls the Sun Quad FastEthernet PCI adapter's SUNW,  $qfe$ Ethernet devices. You can manually configure the  $qfe$  device driver parameters to customize each SUNW,qfe device in your system. This appendix provides an overview of the internal transceiver used in the adapter, lists the available  $qfe$ device driver parameters, and describes how you can configure these parameters.

## <span id="page-36-1"></span>Internal Transceiver

The four SUNW,qfe channels provide 10BASE-TX or 100BASE-T networking interfaces using the PCI Fast Ethernet and Expansion (PFEX) ASIC and an internal transceiver. The driver automatically sets the link speed to 10 or 100 Mbps and conforms to the 100BASE-T IEEE 802.3u Ethernet standard. The PFEX ASIC provides the PCI interface and Media Access Control (MAC) functions. The internal transceiver, which connects to an RJ-45 connector, provides the physical layer functions.

The internal transceiver is capable of all the operating speeds and modes listed in the section, ["Auto-Negotiation" on page 17](#page-30-1). The internal transceiver performs autonegotiation with the remote end of the link (link partner) to select a common mode of operation.

The internal transceiver also supports a forced mode of operation. You can select the speed and mode using the ndd utility, by editing the /etc/system file, or creating a qfe.conf file.

## <span id="page-37-4"></span><span id="page-37-3"></span><span id="page-37-2"></span><span id="page-37-0"></span>Driver Parameter Values and Definitions

This section describes the parameters and settings for the qfe device driver. [TABLE B-1](#page-37-1) lists these parameters.

| <b>Parameter</b>  | <b>Status</b>  | <b>Description</b>                               |
|-------------------|----------------|--------------------------------------------------|
| transceiver_inuse | Read only      | Defines the current status                       |
| link_status       | Read only      | Defines the current status                       |
| link_speed        | Read only      | Defines the current status                       |
| link_mode         | Read only      | Defines the current status                       |
| ipg1              | Read and write | Inter-packet gap parameter                       |
| ipg2              | Read and write | Inter-packet gap parameter                       |
| use_int_xcvr      | Read and write | Operational mode parameter                       |
| pace_size         | Read and write | Operational mode parameter                       |
| adv_autoneg_cap   | Read and write | Operational mode parameter                       |
| adv_100fdx_cap    | Read and write | Operational mode parameter                       |
| adv_100hdx_cap    | Read and write | Operational mode parameter                       |
| adv_10fdx_cap     | Read and write | Operational mode parameter                       |
| adv_10hdx_cap     | Read and write | Operational mode parameter                       |
| autoneg_cap       | Read only      | Local transceiver auto negotiation<br>capability |
| 100fdx_cap        | Read only      | Local transceiver capability of<br>the hardware  |
| 100hdx_cap        | Read only      | Local transceiver capability of<br>the hardware  |
| 10fdx_cap         | Read only      | Local transceiver capability of<br>the hardware  |
| 10hdx_cap         | Read only      | Local transceiver capability of<br>the hardware  |
| lp_autoneg_cap    | Read only      | Link partner auto negotiation capability         |
| lp_100fdx_cap     | Read only      | Link partner capability                          |
| lp_100hdx_cap     | Read only      | Link partner capability                          |

<span id="page-37-1"></span>**TABLE B-1** qfe Driver Parameter, Status, and Descriptions

**24** Sun Quad FastEthernet PCI Adapter Installation and User's Guide • August 1997

Download from Www.Somanuals.com. All Manuals Search And Download.

<span id="page-38-6"></span>

| <b>Parameter</b> | <b>Status</b>  | <b>Description</b>                               |
|------------------|----------------|--------------------------------------------------|
| lp 10fdx cap     | Read only      | Link partner capability                          |
| lp 10hdx cap     | Read only      | Link partner capability                          |
| instance         | Read and write | Device instance                                  |
| lance mode       | Read and write | Additional delay before transmitting<br>a packet |
| ipg0             | Read and write | Additional delay before transmitting<br>a packet |

**TABLE B-1** qfe Driver Parameter, Status, and Descriptions *(Continued)*

## <span id="page-38-0"></span>Defining the Current Status

The read-only parameters described in [TABLE B-2](#page-38-2) explain the operational mode of the interface. These parameters define the current status.

<span id="page-38-7"></span><span id="page-38-5"></span><span id="page-38-4"></span><span id="page-38-3"></span><span id="page-38-2"></span>

| Parameter   | <b>Values</b> | <b>Description</b>           |  |
|-------------|---------------|------------------------------|--|
| link_status |               | Current link status          |  |
|             | 0             | $=$ Link down                |  |
|             | 1             | $=$ Link up                  |  |
| link_speed  |               | Valid only if the link is up |  |
|             | $\bf{0}$      | $= 10$ Mbps                  |  |
|             | 1             | $= 100$ Mbps                 |  |
| link mode   |               | Valid only if the link is up |  |
|             | 0             | $=$ Half duplex              |  |
|             |               | $=$ Full duplex              |  |

**TABLE B-2** Read-Only Parameters Defining the Current Status

### <span id="page-38-1"></span>Inter-Packet Gap Parameters

The PCI Fast Ethernet and Expansion (PFEX) ASIC supports the programmable Inter-Packet Gap (IPG) parameters ipg1 and ipg2. The total IPG is the sum of ipg1 and ipg2. The total IPG is 9.6 microseconds when the link speed set, by the autonegotiation protocol, is 10 Mbps. When the link speed is 100 Mbps, the total IPG is 0.96 microseconds.

[TABLE B-3](#page-39-1) lists the default values and allowable values for the inter-packet gap (IPG) parameters, ipg1 and ipg2.

<span id="page-39-1"></span>

| <b>Parameter</b> | Values<br>(Byte-time) | <b>Description</b>                     |
|------------------|-----------------------|----------------------------------------|
| ipg1             | 0.255                 | $ipq1 = 8$ (default at initialization) |
| ipg2             | 0.255                 | $ipq2 = 4$ (default at initialization) |

**TABLE B-3** Read-Write Inter-Packet Gap Parameter Values and Descriptions

<span id="page-39-8"></span><span id="page-39-7"></span><span id="page-39-6"></span>By default, the driver sets ipg1 to 8-byte time and ipg2 to 4-byte time, which are the standard values. (Byte time is the time it takes to transmit one byte on the link, with a link speed of either 100 Mbps or 10 Mbps.)

<span id="page-39-10"></span><span id="page-39-9"></span><span id="page-39-4"></span>If your network has systems that use longer IPG (the sum of  $ipq1$  and  $ipq2$ ) and if those machines seem to be slow in accessing the network, increase the values of ipg1 and ipg2 to match the longer IPGs of other machines.

## <span id="page-39-3"></span><span id="page-39-2"></span><span id="page-39-0"></span>Defining an Additional Delay Before Transmitting a Packet Using lance\_mode and ipg0

<span id="page-39-5"></span>The PCI Fast Ethernet and Expansion (PFEX) ASIC supports a programmable mode called lance mode. The ipg0 parameter is associated with lance mode.

After a packet is received with lance mode enabled (default) an additional delay is added by setting the ipg0 parameter before transmitting the packet. This delay, set by the ipg0 parameter, is in addition to the delay set by the ipg1 and ipg2 parameters. The additional delay set by ipg0 helps to reduce collisions. Systems that have lance\_mode enabled might not have enough time on the network.

If lance mode is disabled, the value of  $i_{pq0}$  is ignored and no additional delay is set. Only the delays set by  $ipq1$  and  $ipq2$  are used. Disable lance mode if other systems keep sending a large number of back-to-back packets.

You can add the additional delay by setting the  $ipq0$  parameter from 0 to 31, which is the nibble time delay. Note that nibble time is the time it takes to transfer four bits on the link. If the link speed is 10 Mbps, nibble time is equal to 400 ns. If the link speed is 100 Mbps, nibble time is equal to 40 ns.

For example, if the link speed is 10 Mbps, and you set  $i_{pq}$  to 20 nibble times, multiply 20 by 400 ns to get 800 ns. If the link speed is 100 Mbps, and you set ipg0 to 30 nibble-times, multiply 30 by 40 ns to get 120 ns.

#### [TABLE B-4](#page-40-1) defines the lance\_mode and ipg0 parameters.

<span id="page-40-4"></span><span id="page-40-1"></span>

| <b>Parameter</b> | Values    | <b>Description</b>                                                        |
|------------------|-----------|---------------------------------------------------------------------------|
| lance mode       |           | lance mode disabled<br>lance_mode enabled (default)                       |
| ipg0             | $0 - 311$ | Additional IPG before transmitting a packet<br>(after receiving a packet) |

<span id="page-40-5"></span><span id="page-40-3"></span>**TABLE B-4** Parameters Defining lance\_mode and ipg0

1. The default value is 16 nibble-times, which is 6.4 microseconds for 10 Mbps and 0.64 microseconds for 100 Mbps.

### <span id="page-40-0"></span>Operational Mode Parameters

[TABLE B-5](#page-40-2) describes the operational mode parameters and their default values.

<span id="page-40-2"></span>

| Parameter                   | <b>Values</b>         | <b>Description</b>                                                                                                    |
|-----------------------------|-----------------------|----------------------------------------------------------------------------------------------------|
| adv_autoneg_cap             | 0<br>1                | Local transceiver capability advertised by the hardware<br>$=$ Forced mode<br>$=$ Auto-negotiation (default)                                                                                                    |
| $adv_100fdx_cap1$           | $\boldsymbol{0}$<br>1 | Local transceiver capability advertised by the hardware;<br>read/write parameter<br>$=$ Not 100Mbit/sec full-duplex capable (default in the Solaris<br>2.5 and 2.5.1 software environments)<br>$=$ 100Mbit/sec full-duplex capable (default in the Solaris 2.6<br>software environment) |
| adv_100hdx_cap <sup>1</sup> | $\bf{0}$<br>1         | Local transceiver capability advertised by the hardware;<br>read/write parameter<br>$=$ Not 100Mbit/sec half-duplex capable<br>$= 100$ Mbit/sec half-duplex capable (default)                                                                                                    |
| adv_10fdx_cap <sup>1</sup>  | 0<br>1                | Local transceiver capability advertised by the hardware;<br>read/write parameter<br>= Not 10Mbit/sec full-duplex capable (default)<br>$= 10$ Mbit/sec full-duplex capable                                                                                                    |
| adv_10hdx_cap <sup>1</sup>  | $\bf{0}$              | Local transceiver capability advertised by the hardware;<br>read/write parameter<br>= Not 10Mbit/sec half-duplex capable<br>$= 10$ Mbit/sec half-duplex capable (default)                                                                                                    |

**TABLE B-5** Operational Mode Parameters

1. The priority (in descending order) for these parameters is: adv\_100fdx\_cap, adv\_100hdx\_cap, adv\_10fdx\_cap, and adv\_10hdx\_cap.

## <span id="page-41-5"></span><span id="page-41-0"></span>Defining the Number of Back-to-Back Packets to Transmit

The pace\_size parameter (see [TABLE B-6\)](#page-41-2) defines the maximum number of back-toback packets you can transmit at one time. If the value is zero, there is no limit to the number of back-to-back packets that can be transmitted.

<span id="page-41-4"></span>= No limit to the number of back-to-back packets that can be

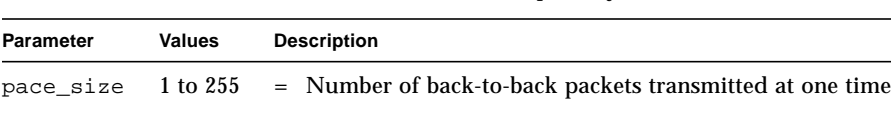

transmitted (default)

<span id="page-41-6"></span><span id="page-41-2"></span>**TABLE B-6** Back-to-back Packet Transmission Capability

# <span id="page-41-1"></span>Reporting Transceiver Capabilities

[TABLE B-7](#page-41-3) describes the read-only transceiver capabilities. These parameters define the capabilities of the hardware. The internal transceiver can support all of these capabilities.

**TABLE B-7** Read-Only Transceiver Capabilities

0

<span id="page-41-3"></span>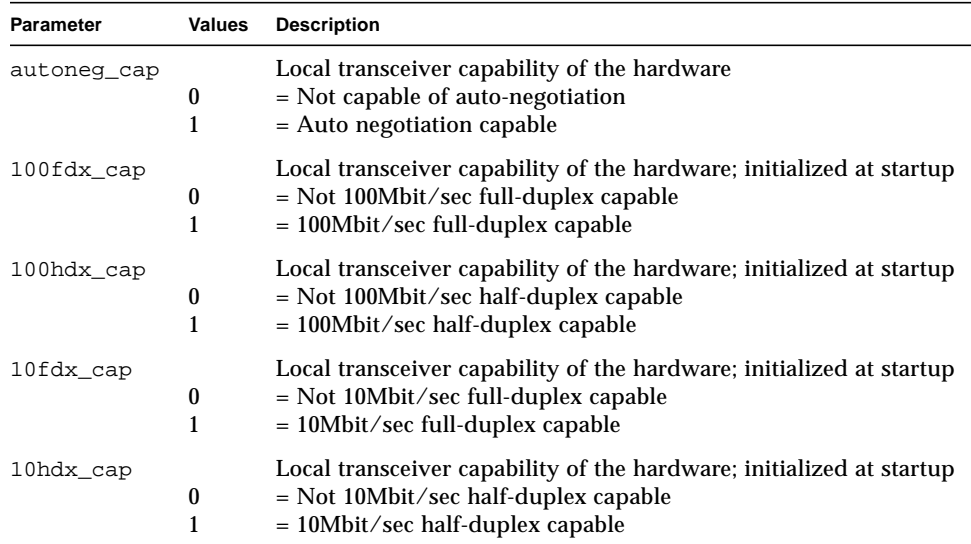

### <span id="page-42-3"></span><span id="page-42-0"></span>Reporting the Link Partner Capabilities

[TABLE B-8](#page-42-1) describes the read-only link partner capabilities.

<span id="page-42-2"></span>

| <b>Parameter</b> | <b>Values</b> | <b>Description</b>                                                          |
|------------------|---------------|-----------------------------------------------------------------------------|
| lp_autoneg_cap   | 0             | $=$ No auto-negotiation<br>$=$ Auto-negotiation                             |
| lp 100fdx cap    | 0             | $=$ No100Mbit/sec full-duplex transmission<br>$= 100$ Mbit/sec full-duplex  |
| lp 100hdx cap    | $\bf{0}$      | $=$ No 100Mbit/sec half-duplex transmission<br>$= 100$ Mbit/sec half-duplex |
| lp 10fdx cap     | 0             | $=$ No 10Mbit/sec full-duplex transmission<br>$= 10$ Mbit/sec full-duplex   |
| $lp_10hdx_cap$   | 0             | $=$ No 10Mbit/sec half-duplex transmission<br>$= 10$ Mbit/sec half-duplex   |

<span id="page-42-1"></span>**TABLE B-8** Read-Only Link Partner Capabilities

If the link partner is not capable of auto-negotiation (when lp\_autoneg\_cap is 0) the information described in [TABLE B-8](#page-42-1) is not relevant and the parameter value = 0.

If the link partner is capable of auto-negotiation (when  $lp_autoneq_cap$  is 1) then the speed and mode information is displayed when you use auto-negotiation and get the link partner capabilities.

# <span id="page-43-5"></span><span id="page-43-4"></span><span id="page-43-3"></span><span id="page-43-0"></span>Setting qfe Driver Parameters

You can set the qfe device driver parameters in three ways (ndd, /etc/system, and  $qfe.conf$ , depending on your needs. To set parameters that are valid until you reboot the system, use the ndd utility. Using ndd is a good way to test parameter settings.

<span id="page-43-2"></span>To set parameters so they remain in effect after you reboot the system:

- $\blacksquare$  Add the parameter values to the /etc/system file when you want to configure parameters for all devices in the system.
- <span id="page-43-6"></span>**■** Create a /kernel/drv/qfe.conf file and add parameter values to the this file when you need to set a particular parameter for a device in the system.

### <span id="page-43-1"></span>Setting Parameters Using the ndd Utility

Use the ndd utility to configure parameters that are valid until you reboot the system. The ndd utility supports any networking driver, which implements the Data Link Provider Interface (DLPI).

The following sections describe how you can use the  $qfe$  driver and the ndd utility to modify (with the -set option) or display (without the -set option) the parameters for each SUNW, qfe device.

### Identifying Device Instances

Before you use the ndd utility to get or set a parameter for a qfe device, you must specify the device instance for the utility since there will be at least four  $SUMW$ ,  $qfe$ devices.

#### <span id="page-44-2"></span><span id="page-44-0"></span>To Specify the Device Instance for the ndd Utility

<span id="page-44-1"></span>**1. Check the** /etc/path\_to\_inst **file to identify the instance associated with a particular device.**

```
# grep qfe /etc/path_to_inst
"/pci@1f,2000/pci@2/SUNW,qfe@0,1" 4 "qfe"
"/pci@1f,2000/pci@2/SUNW,qfe@1,1" 5 "qfe"
"/pci@1f,2000/pci@2/SUNW,qfe@2,1" 6 "qfe"
"/pci@1f,2000/pci@2/SUNW,qfe@3,1" 7 "qfe"
```
In the example above, the four  $SUNW$ ,  $qfe@x$ , 1 instances are from a Sun Quad FastEthernet PCI adapter installed in slot 2. For clarity, the instance numbers are bold.

**2. Use the instance number to select the device.**

# **ndd -set /dev/qfe instance** *instance#*

The device remains selected until you change the selection.

### Non-Interactive and Interactive Modes

You can use the ndd utility in two modes:

- Non-interactive
- Interactive

In non-interactive mode, you invoke the utility to execute a specific command. Once the command is executed, you exit the utility. In interactive mode, you can use the utility to get or set more than one parameter value. (Refer to the ndd (1M) man page for more information.)

#### <span id="page-45-2"></span>*Using the* ndd *Utility in Non-Interactive Mode*

This section describes how to modify and to display parameter values.

● **To modify a parameter value, use the** -set **option.**

If you invoke the ndd utility with the -set option, the utility passes *value*, which must be specified down to the named  $/\text{dev}/\text{qfe}$  driver instance, and assigns it to the parameter:

<span id="page-45-1"></span># **ndd -set /dev/qfe** *parameter value*

● **To display the value of a parameter, specify the parameter name (and omit the value).**

When you omit the -set option, a query operation is assumed and the utility queries the named driver instance, retrieves the value associated with the specified parameter, and prints it:

# **ndd /dev/qfe** *parameter*

*Using the* ndd *Utility in Interactive Mode*

<span id="page-45-0"></span>● **To modify a parameter value in interactive mode, specify** ndd /dev/qfe**, as shown below.**

The ndd utility then prompts you for the name of the parameter:

```
# ndd /dev/qfe
name to get/set? (Enter the parameter name or ? to view all parameters)
```
After entering the parameter name, the ndd utility prompts you for the parameter value (see [TABLE B-1](#page-37-1) through [TABLE B-8\)](#page-42-1).

<span id="page-46-0"></span>● **To list all the parameters supported by the** qfe **driver, type** ndd /dev/qfe \?**.**

(See [TABLE B-1](#page-37-1) through [TABLE B-8](#page-42-1) for parameter descriptions.)

| # $ndd / dev / qfe \ \$ |                  |
|-------------------------|------------------|
| Ç                       | (read only)      |
| transceiver inuse       | (read only)      |
| link status             | (read only)      |
| link_speed              | (read only)      |
| link mode               | (read only)      |
| ipq1                    | (read and write) |
| ipq2                    | (read and write) |
| use_int_xcvr            | (read and write) |
| pace size               | (read and write) |
| adv_autoneg_cap         | (read and write) |
| adv_100fdx_cap          | (read and write) |
| adv_100hdx_cap          | (read and write) |
| adv_10fdx_cap           | (read and write) |
| adv 10hdx cap           | (read and write) |
| autoneg cap             | (read only)      |
| 100fdx_cap              | (read only)      |
| 100hdx_cap              | (read only)      |
| $10fdx$ cap             | (read only)      |
| 10hdx_cap               | (read only)      |
| lp_autoneg_cap          | (read only)      |
| $lp_100fdx_cap$         | (read only)      |
| $lp_100hdx_cap$         | (read only)      |
| $lp_10fdx_cap$          | (read only)      |
| lp_10hdx_cap            | (read only)      |
| instance                | (read and write) |
| lance mode              | (read and write) |
| ipg0                    | (read and write) |
| #                       |                  |
|                         |                  |

**FIGURE B-1** Example of Listing All Parameters Supported by the qfe Driver

### <span id="page-47-6"></span><span id="page-47-5"></span><span id="page-47-3"></span>Setting Forced Mode

This section describes how to set forced mode (not capable of auto-negotiation).

### <span id="page-47-0"></span>▼ To Select One Local Transceiver Capability and Setting Forced Mode

<span id="page-47-4"></span>**1. Select one of the following capabilities:** adv\_100fdx\_cap**,** adv\_100hdx\_cap**,** adv\_10fdx\_cap**, or** adv\_10hdx\_cap**, and set its value to 1.**

<span id="page-47-2"></span>If you select more than one of the local transceiver capabilities, the driver selects the one that is highest in the priority order (see the footnote from TABLE B-5 [on page 27](#page-40-2)).

**2. Set the local transceiver capabilities advertised by the hardware to forced mode = 0, which is not capable of auto-negotiation:** adv\_autoneg\_cap 0

Use the ndd utility as described in "Using the ndd [Utility in Interactive Mode" on](#page-45-0) [page 32.](#page-45-0)

### Auto-Negotiation Mode

This section describes how to select at least one of the four local transceiver capabilities and set the mode to auto-negotiation.

### <span id="page-47-1"></span>▼ To Set the Mode to Auto-Negotiation

- **1. Select** *at least one* **of the five capabilities (**adv\_100fdx\_cap**,** adv\_100hdx\_cap**,** adv\_10fdx\_cap**,** adv\_10hdx\_cap**) that you want to advertise to the remote system, and set its value to 1.**
- **2. Set the local transceiver capabilities advertised by the hardware to 1, the autonegotiation setting:** adv\_autoneg\_cap 1

Use the ndd utility as described in "Using the ndd [Utility in Interactive Mode" on](#page-45-0) [page 32.](#page-45-0)

## <span id="page-48-4"></span><span id="page-48-3"></span><span id="page-48-2"></span><span id="page-48-0"></span>Setting Parameters in the /etc/system File

To configure the  $qfe$  driver parameters for all SUNW,  $qfe$  devices in the system so that the parameter variables are always effective (even after rebooting the system), enter the parameter variables in the /etc/system file. When you reboot the system, the system reads the /etc/system file and sets these parameter variables in the qfe module in the operating system kernel.

[TABLE B-9](#page-48-1) lists the variables you can set in the /etc/system file.

| <b>Parameter</b> | Variable            |
|------------------|---------------------|
| ipg1             | qfe_ipg1            |
| ipg2             | qfe_ipq2            |
| use_int_xcvr     | qfe_use_int_xcvr    |
| pace_size        | qfe_pace_size       |
| adv_autoneg_cap  | qfe_adv_autoneq_cap |
| adv_100fdx_cap   | qfe_adv_100fdx_cap  |
| adv_100hdx_cap   | qfe_adv_100hdx_cap  |
| adv_10fdx_cap    | qfe_adv_10fdx_cap   |
| adv_10hdx_cap    | qfe_adv_10hdx_cap   |
| lance_mode       | qfe_lance_mode      |
| ipg0             | qfe_ipg0            |

<span id="page-48-1"></span>**TABLE B-9** Setting Variables in the /etc/system File

These parameter values, described in ["Driver Parameter Values and Definitions" on](#page-37-0) [page 24,](#page-37-0) are applicable to all  $SUMW$ ,  $qfe$  devices on the system. See [TABLE B-1](#page-37-1) through [TABLE B-8](#page-42-1) for the descriptions of these parameters.

<span id="page-49-4"></span><span id="page-49-3"></span>Here's an example of setting parameters in a /etc/system file:

## <span id="page-49-0"></span>▼ Setting the ipg1 and ipg2 Parameters in the /etc/system File

- **1. Become superuser.**
- **2. Add the following lines to the** /etc/system **file:**

```
set qfe:qfe_ipg1 = 10
set qfe:qfe_ipg2 = 5
```
- <span id="page-49-5"></span>**3. Save the** /etc/system **file.**
- **4. Save all files and exit all programs, exit the windowing system.**
- <span id="page-49-2"></span>**5. Reboot the system by typing** init 6 **at the superuser prompt.**

## <span id="page-49-1"></span>Setting Parameters Using the qfe.conf File

You can also specify the properties described in the section, ["Setting Parameters in](#page-48-0) the [/etc/system](#page-48-0) File," on a per-device basis by creating a  $qfe$ , conf file in the /kernel/drv directory. The properties set in the  $qfe$  conf file will override the parameters set in the /etc/system file. Use a qfe.conf file when you need to set a particular parameter for a device in the system. The parameters you set are read and write parameters that are listed in ["Driver Parameter Values and Definitions" on](#page-37-0) [page 24.](#page-37-0)

The man pages for pritconf  $(1M)$ , system  $(4)$  and driver.conf  $(4)$  include additional details. The next section shows an example of setting parameters in a qfe.conf file.

## <span id="page-50-4"></span><span id="page-50-3"></span><span id="page-50-0"></span>Setting ipg Driver Parameters Using a qfe.conf File

<span id="page-50-1"></span>**1. Obtain the hardware path names for the** qfe **devices in the device tree.**

<span id="page-50-2"></span>Typically the path names and the associated instance numbers will be present in the /etc/path\_to\_inst file.

```
# grep qfe /etc/path_to_inst
"/pci@1f,2000/pci@2/SUNW,qfe@0,1" 4 "qfe"
"/pci@1f,2000/pci@2/SUNW,qfe@1,1" 5 "qfe"
"/pci@1f,2000/pci@2/SUNW,qfe@2,1" 6 "qfe"
"/pci@1f,2000/pci@2/SUNW,qfe@3,1" 7 "qfe"
```
- In the above lines:
	- The first part within the double quotes specifies the hardware node name in the device tree.
	- The second number is the instance number.
	- The last part in double quotes is the driver name.
- In the device path name, the last component after the last / character and before the @ character is the device name.
- The path name before the last component is the parent name.
- The comma separated numbers after the  $\omega$  character at the end represent the device and function numbers, which are together referred to as unit-address.

To identify a PCI device unambiguously in the  $qfe$ , conf file, use the name, parent name, and the unit-address for the device. Refer to the  $pci(4)$  man page for more information about the PCI device specification.

In the first line of the previous example:

- $\blacksquare$  Name = SUNW, qfe
- Parent =  $/$ pci@1f,2000/pci@2
- Unit-address =  $0,1$

In the second line in the previous example:

- $\blacksquare$  Name = SUNW, qfe
- Parent = /pci@1f,2000/pci@2
- Unit-address =  $1,1$

In the third line in the previous example:

- $\blacksquare$  Name = SUNW, qfe
- Parent =  $/$ pci@1f,2000 $/$ pci@2
- Unit-address =  $2,1$

In the fourth line in the previous example:

- $\blacksquare$  Name = SUNW, qfe
- Parent =  $/$ pci@1f,2000/pci@2
- Unit-address =  $3,1$
- <span id="page-51-2"></span><span id="page-51-1"></span>**2. Set the** ipg1 **and** ipg2 **parameters for the above four devices in the** /kernel/drv/qfe.conf **file.**

```
name = "SUNW, qfe'' parent = "/pci@1f,2000/pci@2" unit-address = "0,1" ipq1=20 ipq2=10;
name = "SUNW,qfe" parent = "/pci@1f,2000/pci@2" unit-address = "1,1" ipg1=20 ipg2=10;
name = "SUNW,qfe" parent = "/pci@1f,2000/pci@2" unit-address = "2,1" ipg1=20 ipg2=10;
name = "SUNW, qfe'' parent = "/pci@1f,2000/pci@2" unit-address = "3,1" ipq1=20 ipq2=10;
```
- <span id="page-51-0"></span>**3. Save the** qfe.conf **file.**
- **4. Save and close all files and programs, and exit the windowing system.**
- **5. Halt and reboot the system by typing the** init 6 **command at the superuser prompt.**

## <span id="page-52-5"></span><span id="page-52-2"></span><span id="page-52-0"></span>Running Diagnostics Tests

This appendix describes how to test the Sun Quad FastEthernet PCI adapter with its FCode PROM selftest.

<span id="page-52-4"></span><span id="page-52-3"></span>**Note –** To test the Sun Quad FastEthernet PCI adapter further, refer to the *SunVTS User's Guide* that shipped with your operating system.

# <span id="page-52-1"></span>Using the OpenBoot PROM FCode Selftest

The following tests are available to help identify problems with the Sun Quad FastEthernet PCI adapter if the system does not boot.

You can invoke the FCode selftest diagnostics by using the OpenBoot user interface test or test-all commands. If you encounter an error while running diagnostics, appropriate messages will be displayed. Refer to the *OpenBoot 3.x Command Reference Manual* for more information on the test and test-all commands.

The selftest exercises most functionality sub-section by sub-section and ensures the following:

- Isolates faulty field replaceable units (FRUs)
- Checks, with a high confidence, that no hardware fault exists on No Trouble Found (NTF)
- Checks connectivity during adapter card installation
- Verifies that all components are functional

### <span id="page-53-0"></span>▼ Running the Ethernet FCode Selftest Diagnostic

To run the ethernet diagnostics, you must first bring the system to a stop at the OpenBoot prompt after issuing a reset. If you do not reset the system, the diagnostic tests may cause the system to hang.

For more information about the OpenBoot commands in this section, refer to the *OpenBoot 3.x Command Reference* manual.

#### **1. Shut down the system.**

Use the standard shut down procedures described in *Solaris 2.x Handbook for SMCC Peripherals*.

<span id="page-53-1"></span>**2. At the** ok **prompt, set the** auto-boot? **configuration variable to false.**

```
ok setenv auto-boot? false
```
**3. Reset the system.**

```
ok reset-all
```
**4. Type** show-devs **to display the list of devices.**

You should see lines in the list of devices, similar to the example below, specific to the Sun Quad FastEthernet PCI adapter:

```
ok show-devs
. . .
/pci@1f,2000/pci@2/SUNW,qfe@0,1
/pci@1f,2000/pci@2/SUNW,qfe@1,1
/pci@1f,2000/pci@2/SUNW,qfe@2,1
/pci@1f,2000/pci@2/SUNW,qfe@3,1
. . .
```
In this example, the  $SUM, qf \in \mathcal{Q}x$ , 1 entries identify the device paths to the four Ethernet channels.

**5. Type the following to put the OpenBoot PROM into diagnostic mode:**

```
ok setenv diag-switch? true
```
#### **6. Type the following to run the selftest using the** test **command on one of the adapters four Ethernet channels:**

ok **test** *<device path>*

The following tests are run when the test command is executed:

- hme register
- MAC internal loopback
- External loopback
- 100 Mbps PHY loopback
- 10 Mbps PHY loopback

If the test passes, you will see these messages:

```
Hme register test --- succeeded.
Internal loopback test -- succeeded
Transceiver check -- Using onboard transceiver -- Link up
passed
```
If the channel is not connected to a network, you will see the following error messages:

```
Hme register test --- succeeded.
Internal loopback test -- succeeded
Transceiver check -- Using onboard transceiver -- Link down
Autonegotiation timeout
Check Cable or contact system administrator
Failed
selftest failed. return code = -1
```
**Note –** To test other channels of the adapter, you will need to execute the test command separately on each channel.

**7. After testing the adapter, type the following to return the OpenBoot PROM to standard operating mode:**

ok **setenv diag-switch? false**

**8. Set the** auto-boot? **configuration parameter to true.**

```
ok setenv auto-boot? true
```
**9. Reset and reboot the system.**

ok **reset-all**

## Index

### **A**

[auto-negotiation, 17,](#page-30-2) [29,](#page-42-2) [34](#page-47-2)

#### **B**

booting [from network, 14](#page-27-1) [reconfiguration, 9](#page-22-1)

### **C**

configuring qfe [driver parameters, 23](#page-36-3)

### **D**

[declaration of conformity, v](#page-4-0) [driver parameters, 24](#page-37-2) driver\_aliases [file, 5](#page-18-3)

### **E**

editing /etc/hosts [file, 11](#page-24-4) /etc/system [file, 15,](#page-28-3) [35](#page-48-2) driver\_aliases [file, 5](#page-18-4) hostname.qfe[# files, 11](#page-24-5) qfe.conf [file, 15,](#page-28-4) [36](#page-49-2)

/etc/hosts file [editing, 11](#page-24-6) [example, 13](#page-26-0) /etc/system [file, setting parameters, 35](#page-48-3) [Ethernet channels, 2,](#page-15-2) [12,](#page-25-1) [21](#page-34-2) [examining network activity, 8](#page-21-1)

#### **F**

[forcing network speed, 16,](#page-29-2) [27,](#page-40-3) [34](#page-47-3) [full-duplex operation mode, 17](#page-30-3)

#### **H**

[half-duplex operation mode, 17](#page-30-4) hardware [examining network activity, 8](#page-21-2) [features, 2](#page-15-3) [installing, 6](#page-19-1) [product overview, 1](#page-14-2) [requirements, 3](#page-16-3) [verifying installation, 7](#page-20-1) /etc/hosts file [editing, 11](#page-24-6) [example, 13](#page-26-0) hostname.qfe# files [creating, 12](#page-25-2) [editing, 11](#page-24-7) [examples, 13](#page-26-1)

#### **I**

[increasing TCP/IP performance, 15](#page-28-5) installing [adapter into system, 6](#page-19-2) [driver software from the CD-ROM, 11](#page-24-8) [hardware, 6](#page-19-2) [instance numbers, finding, 12,](#page-25-3) [37](#page-50-1) [interface signals, 21](#page-34-3) [internal transceiver, 23,](#page-36-4) [28](#page-41-4) [inter-packet gap driver parameters, 25,](#page-38-3) [26,](#page-39-2) [36,](#page-49-3) [37](#page-50-2) [IPG parameters, 25,](#page-38-4) [26,](#page-39-3) [36,](#page-49-4) [37](#page-50-3)

#### **L**

lance\_mode[, 26](#page-39-4) [LEDs, 2](#page-15-4) local-mac-address [property, 18](#page-31-1) local-mac-address? [variable, 18](#page-31-2)

#### **M**

[MAC address, 18](#page-31-3)

#### **N**

ndd [utility, 15](#page-28-6) [auto-negotiation mode, 34](#page-47-4) [interactive mode, 32](#page-45-1) listing qfe [parameters, 33](#page-46-0) [non-interactive mode, 32](#page-45-2) [selecting a device, 31](#page-44-1) [setting forced mode, 34](#page-47-5) setting qfe [parameters, 30](#page-43-2) [network speed, forcing between 10 and 100](#page-29-3) [Mbps, 16,](#page-29-3) [27,](#page-40-4) [34](#page-47-6) [nibble time delay, 26](#page-39-5)

#### **O**

OpenBoot PROM [displaying revision level, 3](#page-16-4) [requirements, 3](#page-16-5) selftest [diagnostics, 39](#page-52-3)

operation mode [full-duplex, 17](#page-30-5) [half-duplex, 17](#page-30-5) [ordering Sun documentation, xiv](#page-13-0)

#### **P**

[parameters, setting, 23 to](#page-36-5) [38](#page-51-0) path\_to\_inst [output, 12,](#page-25-4) [31,](#page-44-2) **[37](#page-50-4)** [PCI connector, 1](#page-14-3) [PCI fast Ethernet and expansion ASIC, 23,](#page-36-6) [25,](#page-38-5) [26](#page-39-6) pci\_pci "pci1011,25" [entry, 5](#page-18-5) [performance specifications, 20](#page-33-2) [physical dimensions, 19](#page-32-3) [pin descriptions, 21](#page-34-3) [power requirements, 20](#page-33-3) [product overview, 1](#page-14-2)

#### **Q**

qfe driver [adding an additional delay, 26](#page-39-7) [configuring parameters, 15,](#page-28-7) [23 to](#page-36-7) [38](#page-51-1) [defining current status, 25](#page-38-6) [inter-packet gap parameters, 25](#page-38-7) lance\_mode[, 26](#page-39-8) [max. number of back-to-back packets, 28](#page-41-5) [operational mode parameters, 27](#page-40-5) [parameters, 24](#page-37-3) reporting [link partner capabilities, 29](#page-42-3) [transceiver capabilities, 28](#page-41-6) [setting parameters, 30](#page-43-3) in the /etc/system [file, 35](#page-48-4) using the qfe [file, 36](#page-49-5)

#### **R**

[reconfiguration boot, 9](#page-22-2) [related documents, xii](#page-11-0) [ordering, xiv](#page-13-1)

**44** Sun Quad FastEthernet PCI Adapter Installation and User's Guide • August 1997

requirements [hardware, 3](#page-16-6) [OpenBoot PROM, 3](#page-16-5) [software, 3](#page-16-6) [RJ-45 connectors, 21,](#page-34-4) [23](#page-36-8)

### **S**

selftest [diagnostics, 39](#page-52-3) setting qfe [driver parameters, 30](#page-43-4) show-devs [output, 7,](#page-20-2) [14,](#page-27-2) [16,](#page-29-4) [40](#page-53-1) software [adding an additional delay, 26](#page-39-9) [auto-negotiation, 17](#page-30-6) configuring [driver parameters, 15,](#page-28-8) **[23](#page-36-9)** to **[38](#page-51-2)** [host files, 11](#page-24-9) qfe [driver parameters, 30](#page-43-5) editing driver\_aliases [file, 5](#page-18-6) [installation, 11](#page-24-10) lance mode[, 26](#page-39-10) local-mac-address [property, 18](#page-31-4) qfe [driver parameters, 24](#page-37-4) [requirements, 3](#page-16-3) specifications [performance, 20](#page-33-4) [physical dimensions, 19](#page-32-4) [power requirements, 20](#page-33-5) [Sun Quad FastEthernet 2.0 CD-ROM, 11](#page-24-11) [SunDocs, xiv](#page-13-2) SUNW,qfe [devices, 15,](#page-28-9) [23,](#page-36-10) [30](#page-43-6) /etc/system [file, setting parameters, 35](#page-48-3)

### **T**

[TCP/IP performance, increasing, 15](#page-28-10) testing [OpenBoot PROM, 39](#page-52-4) [SunVTS software, 39](#page-52-5)

#### **V**

[verifying hardware installation, 7](#page-20-3)

#### **W**

watch-net-all [output, 8](#page-21-3)

**46** Sun Quad FastEthernet PCI Adapter Installation and User's Guide • August 1997

Download from Www.Somanuals.com. All Manuals Search And Download.

### Ordering Sun Documents

SunDocs<sup>SM</sup> is a distribution program for technical documentation and is available from SunExpress. To order or for more information:

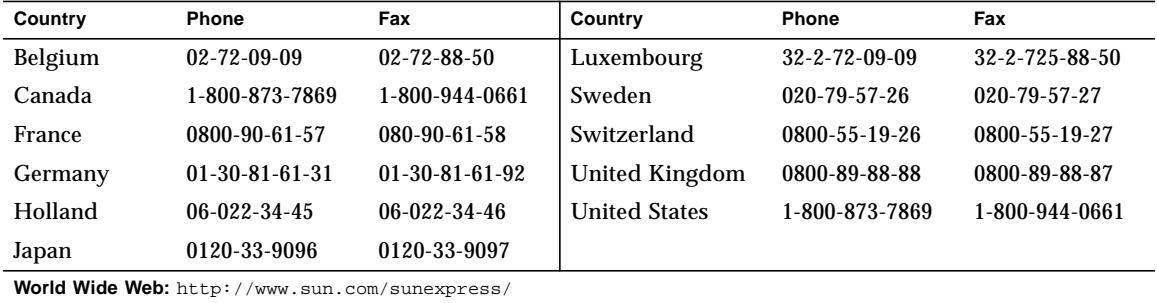

### Sun Welcomes Your Comments

We are interested in improving our documentation and welcome your comments. Use the reader comment card or send comments via email to: smcc-docs@sun.com.

You can also send a fax to SMCC Doc Feedback at 1-415 786-6443.

Please include the part number of your document in the subject line of your email or fax message.

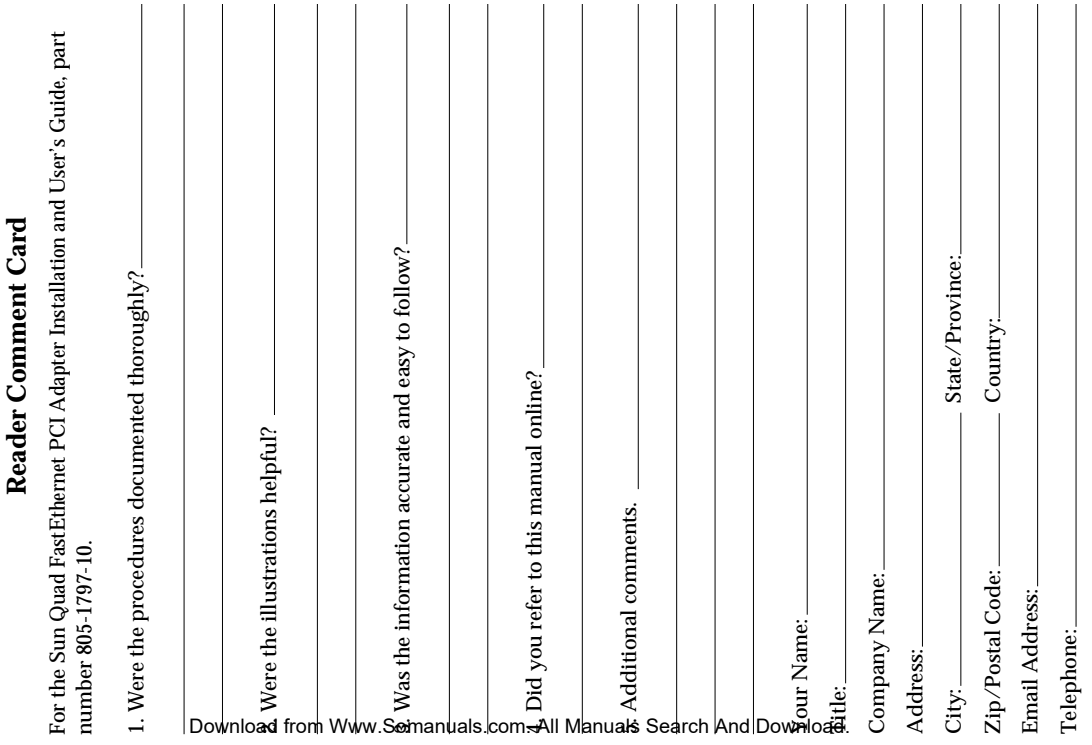

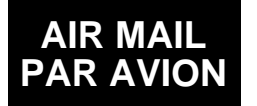

IBRS/CCRI No. 808

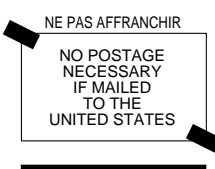

**INTERNATIONAL BUSINESS REPLY MAIL/RESPONSE PAYEE**<br>MOUNTAIN VIEW CA MOUNTAIN VIEW CA

#### **POSTAGE WILL BE PAID BY ADDRESSEE**

INFORMATION PRODUCTS M/S MPK14-108 SUN MICROSYSTEMS INC 2550 GARCIA AVE MOUNTAIN VIEW CA 94043-9551 UNITED STATES OF AMERICA

Download from Www.Somanuals.com. All Manuals Search And Download.

Free Manuals Download Website [http://myh66.com](http://myh66.com/) [http://usermanuals.us](http://usermanuals.us/) [http://www.somanuals.com](http://www.somanuals.com/) [http://www.4manuals.cc](http://www.4manuals.cc/) [http://www.manual-lib.com](http://www.manual-lib.com/) [http://www.404manual.com](http://www.404manual.com/) [http://www.luxmanual.com](http://www.luxmanual.com/) [http://aubethermostatmanual.com](http://aubethermostatmanual.com/) Golf course search by state [http://golfingnear.com](http://www.golfingnear.com/)

Email search by domain

[http://emailbydomain.com](http://emailbydomain.com/) Auto manuals search

[http://auto.somanuals.com](http://auto.somanuals.com/) TV manuals search

[http://tv.somanuals.com](http://tv.somanuals.com/)